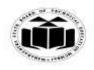

## MODEL ANSWER

## WINTER - 2017 EXAMINATION

## Subject: Computer Hardware & Networking

Subject Code:

de: 17533

## **Important Instructions to examiners:**

- 1) The answers should be examined by key words and not as word-to-word as given in the model answer scheme.
- 2) The model answer and the answer written by candidate may vary but the examiner may try to assess the understanding level of the candidate.
- 3) The language errors such as grammatical, spelling errors should not be given more Importance (Not applicable for subject English and Communication Skills).
- 4) While assessing figures, examiner may give credit for principal components indicated in the figure. The figures drawn by candidate and model answer may vary. The examiner may give credit for any equivalent figure drawn.
- 5) Credits may be given step wise for numerical problems. In some cases, the assumed constant values may vary and there may be some difference in the candidate's answers and model answer.
- 6) In case of some questions credit may be given by judgement on part of examiner of relevant answer based on candidate's understanding.
- 7) For programming language papers, credit may be given to any other program based on equivalent concept.

| Q.<br>No | Sub<br>Q.N.       | Answer                                                                                                    | Marking<br>Scheme |
|----------|-------------------|----------------------------------------------------------------------------------------------------|-------------------|
| ·<br>1.  | a)<br>(i)<br>Ans. | Attempt any <u>THREE</u> of the following:<br>Explain architecture of Intel chip set 945G with diagram.                                                  | 12<br>4M          |
|          |                   | Intel* Pentium 4<br>Processor Supporting<br>HT Technology<br>6.4 GB a                                                                                    |                   |
|          |                   | Innel* GMA         B2915G         DDR/DDR2           900 Graphics         GMCH         8.5 GB *           PCI Express*         8.0 GB/s         DDR/DDR2 | Diagram<br>2M     |
|          |                   | 604 MBGA DMI 2 GB/s<br>Definition Audio<br>4 PCI<br>Express*x1 500 MB/s<br>8 Hi Sped<br>USB 2.0 Ports 60 MB/s<br>System BIOS with<br>HT Support          |                   |

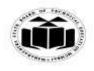

#### **MODEL ANSWER**

#### WINTER - 2017 EXAMINATION

Subject: Computer Hardware & Networking **Subject Code:** The Intel 945G chipset family includes 3 members 945G, 945P and 945TL. Explana It supports Intel new dual core Pentium. Processor & also • tion any supports Pentium 4HT technology processor. 4 points: It offers FSB speed up to 1066 MHz • 2M 4GB dual channel DDR2 memory. It also incorporates Intel graphic media accelerator integrated on • board It uses ICH7 which is faster than ICH6. • With the help of diagram explain the working of: **4M** (ii) 1) On-line UPS 2) Off-line UPS 1) On-line UPS: Ans. In on-line UPS the power for the system is supplied from the batteries i.e. the battery charges continuously then the battery provides DC voltage to inverter. Here inverter converts DC to 230 V, 50Hz AC voltage and is applied to the computer. In this type of UPS the switching is not involved so spikes are not generated. This UPS is useful in isolating AC mains from system. On-line 230 V Inverter 230 V, 50 Hz Battery Rectifier UPS 50 Hz DC to AC DC AC AC to DC Diagram AC *1M* & Explana tion 1M OR

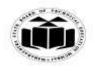

#### MODEL ANSWER

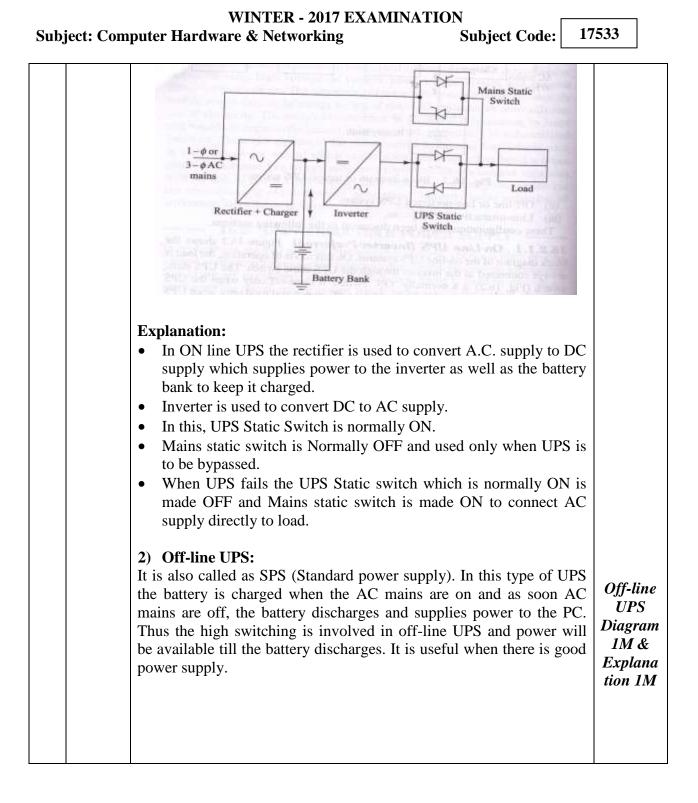

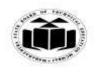

## MODEL ANSWER

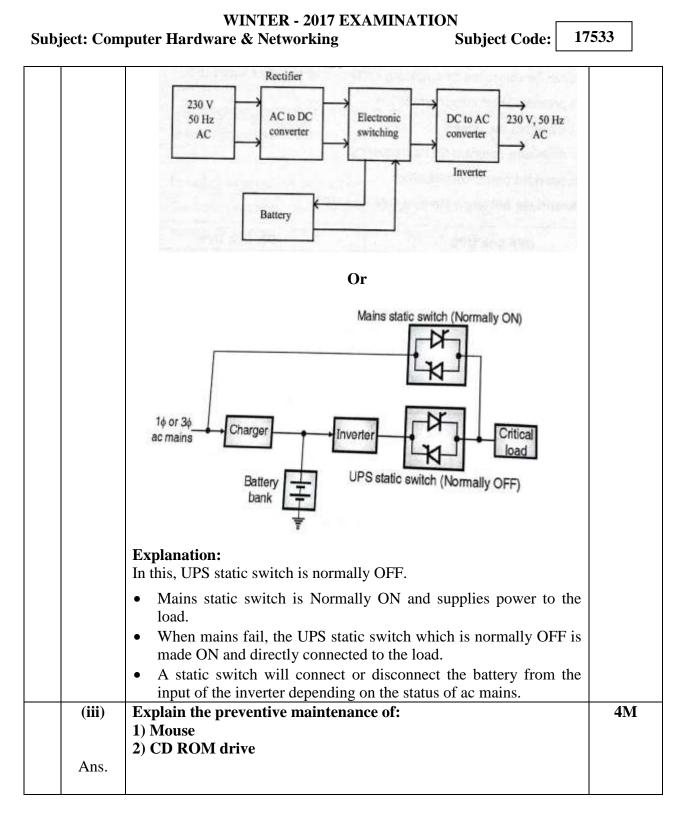

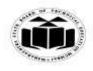

# MODEL ANSWER

## WINTER - 2017 EXAMINATION

# Subject: Computer Hardware & Networking

Subject Code:

|                 | 1) Mouse:                                                                                                    |                      |
|-----------------|----------------------------------------------------------------------------------------------------|----------------------|
|                 | A .Optical:                                                                                                    |                      |
|                 | 1. Ensure that nothing comes into contact with the optical sensor.                                                           |                      |
|                 | 2. To clean an optical mouse, disconnect it from the computer and                                                            |                      |
|                 | simply wipe over the outside of the mouse, using a cloth                                                                     | Mouse:               |
|                 | dampened with isopropyl alcohol. The mouse can then be                                                                       | Any 4                |
|                 | reconnected to the computer.                                                                                                 | points               |
|                 | B. Opto-mechanical:                                                                                                    | <i>2M</i>            |
|                 | 1. A mouse ball will pick up dust from any surface it rolls over                                                             |                      |
|                 | 2. Keep the area where the mouse is used clean, dry and free of                                                              |                      |
|                 | dust                                                                                                    |                      |
|                 | 3. If the mouse is used with a mouse pad, keep the surface of the mouse pad clean. Occasionally wiping your mouse pad with a |                      |
|                 | damp cloth will remove any build up of dust. To inspect the                                                                  |                      |
|                 | mouse for dirt or damage, remove the mouse from the computer                                                                 |                      |
|                 | and remove the ball-access slide cover.                                                                                      |                      |
|                 | 4. Check the ball for any signs of damage, such as pits, cracks or                                                           |                      |
|                 | grooves, or distortion in the shape of the mouse ball.                                                                       |                      |
|                 | 5. If none, inspect the rollers inside the mouse for any sign of                                                             |                      |
|                 | debris.                                                                                                    |                      |
|                 | 6. To clean the rollers, use a cotton swab or carefully use a small,                                                         |                      |
|                 | flat-bladed screwdriver to scrape off the build-up.                                                                          |                      |
|                 | 7. Use a damp, lint-free cloth to clean the mouse ball. Make sure                                                            |                      |
|                 | the ball is completely dry before reinserting it, and replacing the                                                          |                      |
|                 | cover.                                                                                                    |                      |
|                 |                                                                                                    |                      |
|                 | 2) CD ROM drive:                                                                                                    |                      |
|                 | 1. Cleaning of the head: use head cleaning diskettes for purposes.                                                           |                      |
|                 | 2. Disk drive heads can also be manually cleaned using alcohol and                                                           | CD                   |
|                 | foam swab rapped in a lint free material with immense care.                                                                  | ROM                  |
|                 | 3. Carry out disk speed test and adjustments by test programs.                                                               | drive:               |
|                 | 4. Disk drive alignment and tracking adjustment should be checked                                                            | Any 4                |
|                 | every year.                                                                                                    | points               |
|                 | 5. Use a canned gas duster to dust off the interior of the drive.                                                            | <i>2M</i>            |
|                 | 6. Use the silicon lubricant ion whatever items that need lubrication                                                        |                      |
| (iv)            | Draw the 20 Pin ATX power connection with color code and                                                                     | <b>4</b> M           |
| $(\mathbf{IV})$ | describe the signals.                                                                                                    | <b>4</b> 1 <b>81</b> |
| Ans.            | utserine the signals.                                                                                                    |                      |
| A115.           |                                                                                                    |                      |

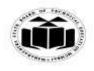

# MODEL ANSWER

| Subj | ject: Com         | WINTER - 2017 EXAMINATION<br>puter Hardware & Networking Subject Code: 17                                                                                                    | /533                                          |
|------|-------------------|----------------------------------------------------------------------------------------------------|-----------------------------------------------|
|      |                   | 20 Pin ATX Power Connection with color code:<br>+3.3VDC<br>+3.3VDC<br>COM<br>+5VDC<br>COM<br>+5VDC<br>COM<br>-5VDC<br>+5VDC<br>+5VDC<br>-12VDC<br>COM<br>+5VDC<br>COM<br>-5VDC<br>+5VDC<br>-5VDC<br>+5VDC<br>-12VDC<br>COM<br>-5VDC<br>+5VDC<br>-5VDC<br>+5VDC<br>-12VDC<br>COM<br>-5VDC<br>+5VDC<br>-12VDC<br>COM<br>-5VDC<br>+5VDC<br>-12VDC<br>-5VDC<br>-5VDC<br>+5VDC<br>-12VDC<br>-5VDC<br>-5VDC<br>-5VDC<br>-12VDC<br>-5VDC<br>-5 | Diagram<br>2M                                 |
|      |                   | <ul> <li>-12V Used in some types of serial port circuits</li> <li>-5V Used for floppy controllers</li> <li>0V Ground</li> <li>+3.3V Used in many of the new CPUs, system memory, AGP video cards</li> <li>Power Good Signal (PWR-OK) The computer will start up only after power good signal has been generated.</li> <li>+5 VSB Standby voltage which supplies power to special circuits even when SMPS is off</li> <li>PS-ON is an input to SMPS only when the signal is low.</li> </ul>                                                                                                    | Explana<br>tion 2M                            |
| 1.   | b)<br>(i)<br>Ans. | Attempt any <u>ONE</u> of the following:<br>Describe peer to peer and client server networks.<br>Peer to Peer network:<br>Peer-to-peer (P2P) is an alternative network model to that provided                                                                                                    | 6<br>6M                                       |
|      |                   | <ul><li>by traditional client -server architecture.</li><li>P2P networks use a decentralized model in which each machine, referred to as a peer, functions as a client with its own layer of server functionality.</li><li>A peer plays the role of a client and a server at the same time.</li><li>That is, the peer can initiate requests to other peers, and at the same time respond to incoming requests from other peers on the network.</li><li>It differs from the traditional client-server model where a client can only send requests to a server and then wait for the server's response.</li></ul>                                                                                                    | 1M<br>Diagram<br>& 2M<br>Descript<br>ion each |

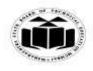

## MODEL ANSWER

#### WINTER - 2017 EXAMINATION

#### Subject: Computer Hardware & Networking

Subject Code:

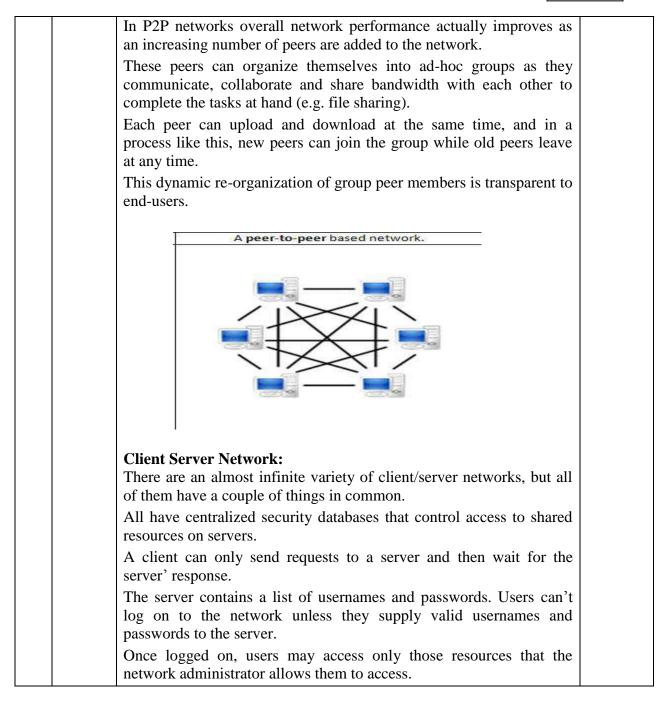

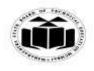

# MODEL ANSWER

## WINTER - 2017 EXAMINATION

Subject: Computer Hardware & Networking

Subject Code:

| peer<br>mor   | -to-peer networks. Client/server stable.                                                                                |                                                                                                    |         |
|---------------|----------------------------------------------------------------------------------------------------|----------------------------------------------------------------------------------------------------|---------|
|               | pare between OSI and TCP<br>6 Points).                                                                                  | /IP reference model.                                                                                   | 6M      |
| Ans.          | 0 I 011105).                                                                                                    |                                                                                                    |         |
| Sr.           |                                                                                                    | TCP Model                                                                                              |         |
| <b>No</b>     | It has 7 layers                                                                                                    | It has 4 layers                                                                                        |         |
| $\frac{1}{2}$ | It is postdate to TCP/IP                                                                                                | It is predated to OSI (1970).                                                                          |         |
|               | (1983).                                                                                                    |                                                                                                    |         |
| 3             | Session& presentation                                                                                                   | Session layer & presentation                                                                           | Any six |
|               | layers are present.                                                                                                    | layers are absent.                                                                                     | points  |
| 4             | Models were derived first.                                                                                              | Protocol came first it model                                                                           | 1M each |
|               | Doesn't state the protocols to be use.                                                                                  | describe the existing protocol.                                                                        |         |
|               | 10 00 ube.                                                                                                    | Protocol.                                                                                              |         |
| 5             | Not particularly use to                                                                                                 | Particularly use in maximum                                                                            |         |
| 5             | Not particularly use to compare other model.                                                                            | Particularly use in maximum networks.                                                                  |         |
| 5             | compare other model.Can be used to compose                                                                              | networks.<br>Can't be used to compose                                                                  |         |
| 6             | compare other model.Can be used to compose<br>other model.                                                              | networks.<br>Can't be used to compose<br>every model.                                                  |         |
|               | compare other model.Can be used to compose<br>other model.N/W layer is both                                             | networks.<br>Can't be used to compose<br>every model.<br>Network/Internet layer is                     |         |
| 6             | compare other model.Can be used to compose<br>other model.N/W layer is both<br>connection oriented &                    | networks.<br>Can't be used to compose<br>every model.                                                  |         |
| 6             | compare other model.Can be used to compose<br>other model.N/W layer is both<br>connection oriented &<br>connectionless. | networks.<br>Can't be used to compose<br>every model.<br>Network/Internet layer is<br>connection less. |         |
| 6             | compare other model.Can be used to compose<br>other model.N/W layer is both<br>connection oriented &                    | networks.<br>Can't be used to compose<br>every model.<br>Network/Internet layer is                     |         |

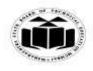

# MODEL ANSWER

## WINTER - 2017 EXAMINATION

# Subject: Computer Hardware & Networking

| 2. |            | Attempt any <u>FOUR</u> of the following:                                | 16         |
|----|------------|--------------------------------------------------------------------------|------------|
|    | <b>a</b> ) | Explain BIOS with its any three functions.                               | <b>4M</b>  |
|    | Ans.       | The BIOS (Basic Input Output System) provides the processor with         |            |
|    |            | the information required to boot the system from a non-volatile          | 1M for     |
|    |            | storage unit (HDD, FDD, CD or other). It provides the system with        | Explana    |
|    |            | the settings and resources that are available on the system.             | tion       |
|    |            | Main functions of BIOS:                                                  |            |
|    |            | 1. The main function of the BIOS is to give instructions for the         |            |
|    |            | power-on-self-test (POST). This self-test ensures that the computer      |            |
|    |            | has all of the necessary parts and functionality needed to successfully  | Any        |
|    |            | start itself, such as use of memory, a keyboard and other parts.         | three      |
|    |            | 2. If errors are detected during the test, the BIOS instruct the         | Functio    |
|    |            | computer to give a code that reveals the problem. Error codes are        | ns 1M      |
|    |            | typically a series of beeps heard shortly after startup.                 | each       |
|    |            | 3. The BIOS also works to give the computer basic information about      |            |
|    |            | how to interact with some critical components such as drives and         |            |
|    |            | memory that it will need to load the operating system.                   |            |
|    |            | 4. Once the basic instructions have been loaded and the self-test has    |            |
|    |            | been passed, the computer can proceed with loading the operating         |            |
|    |            | system from one of the attached drives.                                  |            |
|    |            | 5. Computer users can often make certain adjustments to the BIOS         |            |
|    |            | through a configuration screen on the computer. The setup screen is      |            |
|    |            | typically accessed with a special key sequence during the first          |            |
|    |            | moments of the startup. This setup screen often allows users to          |            |
|    |            | change the order in which drives are accessed during startup and         |            |
|    |            | control the functionality of a number of critical devices. Features vary |            |
|    |            | among individual BIOS versions.                                          |            |
|    |            | 6. Many PC manufacturers today use flash memory cards to hold            |            |
|    |            | BIOS information. This allows users to update the BIOS version on        |            |
|    |            | computers after a vendor releases an update. This system was             |            |
|    |            | designed to solve problems with the original BIOS or to add new          |            |
|    |            | functionality. Users can periodically check for updated BIOS             |            |
|    |            | versions, as some vendors release a dozen or more updates over the       |            |
|    |            | course of a products lifetime. To check for updated BIOS, users can      |            |
|    |            | check the website of the specific hardware vendor                        |            |
|    | <b>b</b> ) | Explain construction of DVD.                                             | <b>4</b> M |
|    | Ans.       | Discs are made from a 1.2 mm thick disc of polycarbonate plastic,        |            |
|    |            | with a thin layer of aluminum to make a reflective surface. The most     |            |
|    |            | common size of CD-ROM disc is 120 mm in diameter, though the             |            |

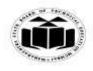

### MODEL ANSWER

#### WINTER - 2017 EXAMINATION

#### Subject: Computer Hardware & Networking

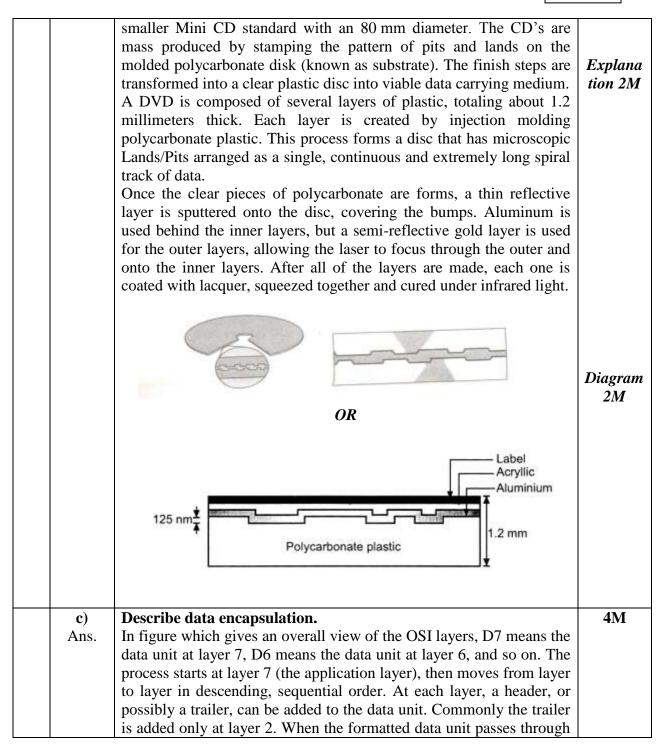

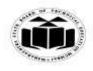

### MODEL ANSWER

#### WINTER - 2017 EXAMINATION

#### Subject: Computer Hardware & Networking

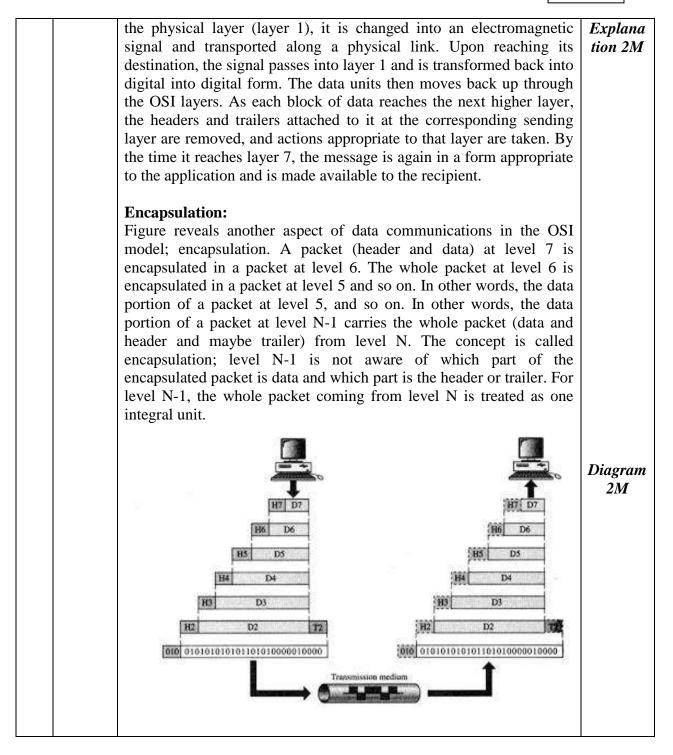

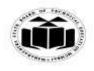

## MODEL ANSWER

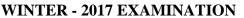

#### Subject: Computer Hardware & Networking

Subject Code:

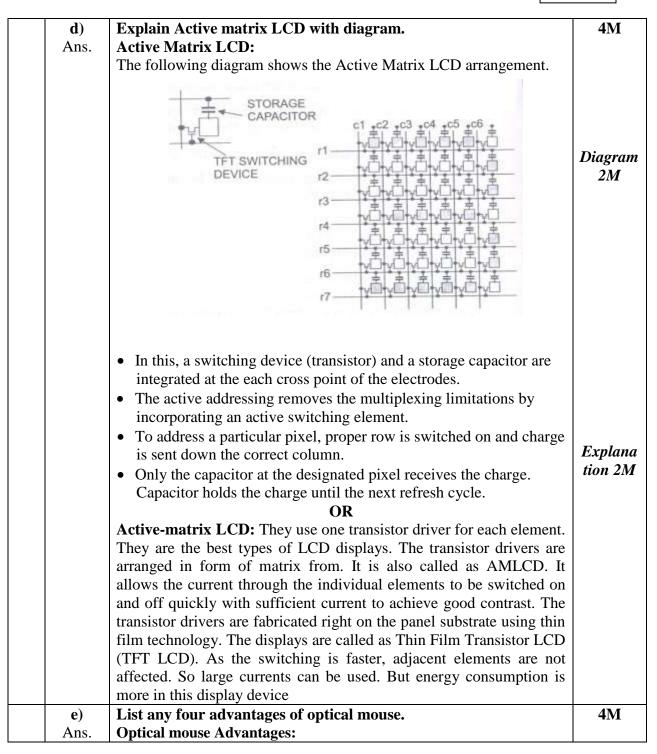

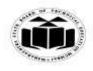

# MODEL ANSWER

## WINTER - 2017 EXAMINATION

# Subject: Computer Hardware & Networking

|    |      | <ol> <li>No moving parts: thus less wear &amp; tear</li> <li>Lower chance of failure due to dust: no interference with tracking sensors.</li> <li>No requirement of special surface such as mouse pad.</li> <li>More accuracy than the mechanical mouse.</li> <li>Less maintenance, no cleaning needed.</li> </ol>             | Any<br>four<br>advanta<br>ges 1M<br>each |
|----|------|----------------------------------------------------------------------------------------------------|------------------------------------------|
| 3. | a)   | Attempt any <u>TWO</u> of the following:<br>What is network topology? Explain star and bus topology with                                                                                                    | 16<br>8M                                 |
|    | Ans. | <b>advantages.</b><br><b>Network topology:</b> The topology of a network is the geometric representation of the relationship of all the computers or links with linking devices (usually called nodes) to one another.                                                                                                    | Definitio<br>n 2M                        |
|    |      | <ul> <li>Star Topology:</li> <li>In this topology, all the hosts or workstations are connected to central device called hub.</li> <li>All the data on the star topology passes through the central device before reaching the intended destination.</li> </ul>                                                                 |                                          |
|    |      |                                                                                                    | Explana<br>tion 2M                       |
|    |      | <ul> <li>Advantages:</li> <li>A single computer failure does not affect the entire network.</li> <li>Easy to expand – Adding new node in Network is easy.</li> <li>Centralized control-It enhance N/w monitoring &amp; management.</li> <li>Fault detection is easy because all nodes are connected to central hub.</li> </ul> | Advanta<br>ges 1M                        |
|    |      | <b>Bus Topology</b> is a network setup in which each computer and network device are connected to a single cable or backbone. Bus uses a common backbone to connect all devices.<br>A single cable, the backbone functions as a shared communication                                                                           |                                          |

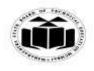

Г

٦

# MODEL ANSWER

WINTER - 2017 EXAMINATION

| Subject: Com | aputer Hardware & Networking Subject Code: 1'                                                                                                    | 7533                                 |                 |
|--------------|----------------------------------------------------------------------------------------------------|--------------------------------------|-----------------|
|              | medium that devices attach or tap into with an interface connector.<br>A device wanting to communicate with another device on the<br>network sends a broadcast message onto the wire that all other<br>devices see, but only the intended recipient actually accepts and<br>processes the message.                                                                                                    | Explo<br>tion 2                      |                 |
|              | TREMINATOR BACK BONE CABLE                                                                                                    |                                      |                 |
|              | <ul> <li>Advantages of bus topology:</li> <li>It works well in a small network. Linear Bus network is mostly used in small networks.</li> <li>Easiest network topology for connecting computers or</li> </ul>                                                                                                    | Adva                                 | nta             |
|              | <ul> <li>peripherals in a linear fashion.</li> <li>Low cost and easy to extend (Add computers) bus network.</li> <li>Cable length required for this topology is the least compared to other networks.</li> </ul>                                                                                                    | ges                                  |                 |
| b)           | Explain scanner, printer, mouse and keyboard related problems along with their solution (any two each)                                                                                                    | 8N                                   | 1               |
| Ans.         | <ol> <li>Scanner:         <ol> <li>If the scanner is connected via the parallel port and isn't communicating with your computer or if the scanner and printer are interfering with each other, check the order in which everything is powered up scanner first, printer second, PC third or consider installing a parallel port switch.</li> <li>If the scanners stabilizer arm isn't moving, unlock it. The lock is typically located on the bottom of a flatbed scanner.</li> <li>If can't acquire images from your scanner, reinstall the scanner's TWAIN driver.</li> <li>If the scans are slow and you are connecting via the parallel port make sure the port is configured as either an enhanced parallel port (EPP) or extended capabilities port (ECP).</li> </ol> </li> </ol> | Any<br>probi<br>wit<br>solut<br>2M e | lem<br>h<br>ion |

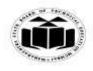

# MODEL ANSWER

# WINTER - 2017 EXAMINATION

# Subject: Computer Hardware & Networking

Subject Code:

| <ul> <li>5. If the scans are slow no matter how you are connected, consider increasing the size of your PC's swap file or adding more RAM to your system.</li> <li>6. If the scans are coming out blank, make sure you are placing the original face down on a flatbed scanner, or in the appropriate direction in a sheet-fed scanner.</li> <li>7. If the scanned image is blurry or distorted, make sure the original document is placed firmly in or on the scanner, and that the flatbed scanner's cover is closed.</li> <li>8. If the quality of your scans is poor, make sure your scanner or</li> </ul>                                                                                                    |  |
|----------------------------------------------------------------------------------------------------|--|
| <ul> <li>9. If the quality of your scans is poor, made safe your scanner of scanner software is set to the appropriate setting for the type of image you are trying to scan.</li> <li>9. If minor errors are found in your scan- it's crooked, or off-center, or too dark or too light use your scanner software or graphics editing software to fix the errors in the scanned image.</li> </ul>                                                                                                    |  |
| <ul> <li>Printer :<br/>Problems: <ul> <li>Printer not printing at all</li> <li>Printout quality problems</li> </ul> </li> <li>Solution : <ul> <li>Check and make sure all connections going to and coming from the printer are firmly in place.</li> <li>Check that the printer is on-line.</li> <li>Print a test page. If that prints and the application you are using doesn't, contact the application's vendor for support.</li> <li>Turn off the printer for 10 seconds and turn it back on. Make a note of any error messages or flashing lights when the printer is turned back on.</li> <li>Reboot the computer. This generally solves most printing problems.</li> <li>If the printer is connected directly to another computer, try rebooting that computer.</li> <li>Try to uninstall and then re-install the network printer. For quality problems, check the utilities built into printer's driver.</li> </ul> </li> <li>Keyboard: <ul> <li>Keyboard not working</li> </ul> </li> </ul> |  |
|                                                                                                    |  |

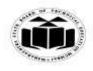

# MODEL ANSWER

WINTER - 2017 EXAMINATION

Subject: Computer Hardware & Networking

Subject Code:

| Solution :                                                                       |  |
|----------------------------------------------------------------------------------|--|
| • Check if the keyboard is properly connected to the port                        |  |
| • Check for any error by restarting the computer                                 |  |
| • Check whether the Num Lock and Caps Lock keys are functioning                  |  |
| properly while the operating system is booting up                                |  |
| • Check for the presence of a fuse in the +5V DC supply and check it             |  |
| for continuity.                                                                  |  |
| • Neither the older five-pin DIN nor the six-pin PS/2 mini-DIN                   |  |
| keyboards can be hot-swapped. Disconnecting or plugging in a                     |  |
| keyboard that has this type of fuse while power is ON can cause the              |  |
| keyboard to fail. If the fuse is present, simply replace it with a fuse          |  |
| of the same type and rating.                                                     |  |
| • If still not working, replace with a new keyboard.                             |  |
| Mouse :                                                                          |  |
| Problems:                                                                        |  |
| • No mouse pointer on the screen.                                                |  |
| • Mouse not detected.                                                            |  |
| • The mouse light is on but the pointer doesn't move                             |  |
| Solution:                                                                        |  |
| • To plug in a PS2 mouse, the computer must be turned off.                       |  |
| • Computers will not recognize a PS2 mouse if the computer is                    |  |
| already turned on. For a USB or wireless mouse plug it in with the               |  |
| computer turned on.                                                              |  |
| • If it is an optical mouse, if the computer is turned on, turn over the         |  |
| mouse and verify its light is on. If the light is not on and it's a USB          |  |
| mouse, unplug it and plug it back into the same USB port.                        |  |
| • If that doesn't work then unplug it and plug into another USB port             |  |
| on the same computer.                                                            |  |
| • If that doesn't work then swap the mouse with a USB mouse on another computer. |  |
| • If the mouse doesn't work on the other computer then the mouse is              |  |
| defective and needs to be replaced. If no mouse works on the                     |  |
| computer, then there is a problem with the computer USB port.                    |  |
| • If the mouse light is on but the pointer doesn't move (or the buttons          |  |
| don't work) then try putting a clean mouse pad under the mouse. If               |  |
| that doesn't work then follow the same steps above as if the mouse               |  |
| light isn't on.                                                                  |  |

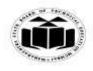

# MODEL ANSWER

## WINTER - 2017 EXAMINATION

# Subject: Computer Hardware & Networking

| c)   | <ul> <li>If it appears that no USB mouse will work in the computer, shutdown the computer and plug in a PS2 type mouse (has the round connector). Be sure to plug the PS2 mouse into the PS2mouse port on the back of the computer.</li> <li>Explain following terms: <ul> <li>(i) Subnet masking</li> <li>(ii) ARP</li> </ul> </li> </ul>                                                                                                    | 8M                                 |
|------|----------------------------------------------------------------------------------------------------|------------------------------------|
|      | (iii) FTP                                                                                                    |                                    |
|      | (iv) TCP                                                                                                    |                                    |
| Ans. | <ul> <li>(i) Subnet masking:</li> <li>Subnet mask is a 32 bits long address divided into 4 octets used to distinguish between network address and host address in IP address. It is always used with IP address.</li> <li>It is used to identify which part of an IP address is network address and which part is host address.</li> <li>Wherever there is '0' in the subnet mask, the corresponding bit in the IP address represents host bit and wherever there is '1', the corresponding bit in the IP address represents network bit.</li> <li>The default subnet mask for class A is 255.0.0.0, class B is 255.255.0.0 and class C is 255.255.0.0.</li> <li>Thus for a class A IP address, by default, the first octet represents the network ID and the remaining numbers represent host ID.</li> </ul> | Each<br>term<br>explanat<br>ion 2M |
|      | <ul> <li>(ii) ARP:<br/>Meaning: Address resolution protocol used to convert IP address<br/>into corresponding physical or MAC address.</li> <li>Functions: <ul> <li>ARP takes the IP address of a host as input &amp; gives its<br/>corresponding physical address as the output.</li> <li>It sends the broadcast message to all the computers on the network<br/>for the given IP address.</li> <li>The computer whose IP address matches the broadcast IP address<br/>sends a reply and along with its physical address to the broadcasting<br/>computer.</li> <li>All other computers ignore the broadcast message as IP address is<br/>different.</li> </ul> </li> <li>As it knows sender hardware as well as IP address, it unicasts the<br/>reply so that only sender receives it.</li> </ul>           |                                    |

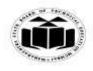

# MODEL ANSWER

WINTER - 2017 EXAMINATION

Subject: Computer Hardware & Networking

Subject Code:

| <ul> <li>Meaning: File Transfer Protocol used to transfer files over internet.</li> <li>Functions: <ul> <li>FTP is a stranded mechanism provided by the Internet for copying a file from one host to the other.</li> <li>FTP establishes two connections between the client and server. One is for data transfer and the other is for the control information.</li> </ul> </li> </ul> |  |
|----------------------------------------------------------------------------------------------------|--|
| <ul> <li>FTP is a stranded mechanism provided by the Internet for copying a file from one host to the other.</li> <li>FTP establishes two connections between the client and server. One</li> </ul>                                                                                                    |  |
| <ul><li>file from one host to the other.</li><li>FTP establishes two connections between the client and server. One</li></ul>                                                                                                    |  |
| • FTP establishes two connections between the client and server. One                                                                                                    |  |
| is for data transfer and the other is for the control information.                                                                                                    |  |
| • The fact that ETD concretes control and data malves it your officient                                                                                                    |  |
| • The fact that FTP separates control and data makes it very efficient.                                                                                                    |  |
| • The control connection uses simple rules of communication. Only one line of command or a line of response is transferred at a time.                                                                                                    |  |
| • But the data connection uses more complex rules due to the variety of data types being transferred.                                                                                                    |  |
| • FTP uses port 21 for the control connection and port 20 for the data connection.                                                                                                    |  |
| (iv) TCP :<br>Meaning: Transmission Control Protocol used to establish the                                                                                                    |  |
| connection between two computers in a network.                                                                                                    |  |
| • TCP is a full duplex, connection oriented, reliable and accurate protocol.                                                                                                    |  |
| • When two TCPs in two machines are connected, they are able to send data using segments to each other simultaneously.                                                                                                    |  |
| • Transmission Control Protocol (TCP) is one of the transport layer                                                                                                    |  |
| protocols in the TCP/IP protocol suite.                                                                                                    |  |
| • The unit of data transfer between two devices using TCP software is called a segment; it has 20 to 60 bytes of header, followed by                                                                                                    |  |
| data from the application program.                                                                                                    |  |
| • A TCP connection normally consists of three phases: connection                                                                                                    |  |
| establishment, data transfer, and connection termination. The                                                                                                    |  |
| connection establishment in TCP is called three way handshaking.                                                                                                    |  |
| • TCP uses flow control, implemented as a sliding window                                                                                                    |  |
| mechanism, to avoid bulk data at the receiver.                                                                                                    |  |
| • TCP uses error control to provide a reliable service. Corrupt and                                                                                                    |  |
| lost segments are retransmitted, and duplicate segments are discarded.                                                                                                    |  |